жим доступа: https://elib.bspu.by/bitstream/doc/13909/1/216306.pdf. – Дата доступа: 14.11.2020.

- 4. Гарет Халфакри BBC micro:bit. Официальное руководство пользователя; [перевод с англ. М.А. Райтман]. – М.: ДМК Пресс, 2020. – 308 с.
- 5. The BBC micro:bit: from the U.K. to the world Jonny Austin Howard Baker Thomas Ball James Devine Joe Finney Peli de Halleux Steve Hodges Michal Moskal Gareth Stockdale. Режим доступа: https://www.microsoft.com/en-us/research/uploads/prod/2020/03/the-BBC-microbit-from-the-UK-to-the-world.pdf. – Дата доступа: 10.11.2020.
- 6. Дубовицкая, Т. Д. Методика диагностики направленности учебной мотивации / Т. Д. Дубовицкая // Психологическая наука и образование. – 2002. – № 2. – С. 42–45.

УДК 373.5.016:004(043.3)

### **РЕШЕНИЕ ЗАДАЧ ФАКУЛЬТАТИВНЫХ ЗАНЯТИЙ «СОРЕВНОВАТЕЛЬНАЯ РОБОТОТЕХНИКА» В ВИЗУАЛИЗИРОВАННОЙ СРЕДЕ ПРОГРАММИРОВАНИЯ РОБОТОВ**

# **SOLVING THE TASKS OF ELECTIVE CLASSES "COMPETITIVE ROBOTICS" IN A VISUALIZED ROBOT PROGRAMMING ENVIRONMENT**

### **К. Р. Касабуцкая / K. R. Kasabutskaya А. А. Францкевич / A. A. Frantskevich**

*Белорусский государственный педагогический университет имени Максима Танка (Минск, Беларусь)*

В статье рассмотрено решение некоторых задач факультативных занятий по соревновательной робототехнике с использованием визуализированной среды программирования «ТРИК студия».

The article considers the solution of some tasks of elective classes in competitive robotics using the visualized programming environment "TRIK Studio".

*Ключевые слова:* информатика в школе, образовательная робототехника, визуализированная среда программирования.

*Keywords:* computer science at school, educational robotics, visualized programming environment.

В содержании учебной программы «Соревновательная робототехника» для VIII класса учреждений, реализующих образовательные программы общего среднего образования, предлагается использовать визуализированную среду программирования ЕВ-3 [1]. В данной среде в качестве исполнителя программы используется реальная физическая робототехническая конструкция. В связи с этим для реализации данной учебной программы в школе требуется наличие робототехнического конструктора. Мы предлагаем использовать визуализированную среду программирования «ТРИК студия». В данную среду встроена виртуальная 2D-модель робототехнической конструкции, которую можно запустить для исполнения программы в среде [2]. После проверки кода программы на виртуальной модели этот код можно запустить на реальном роботе.

Рассмотрим решение в визуализированной среде программирования «ТРИК студио» одну из базовых задач факультативных занятий «Соревновательная робототехника»: робот находится в центре окружности диаметром не менее 40 см. С помощью коротких отрезков окружность разделена на восемь равных частей (рисунок 1). Провести экспериментальную проверку, написав программы поворота робота на угол, равный 45 градусов (рисунок 2).

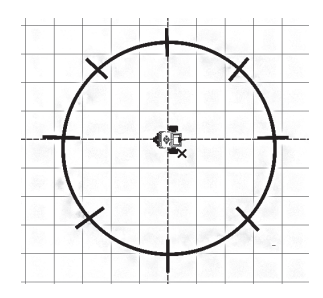

Рисунок 1. – Начальная позиция робота

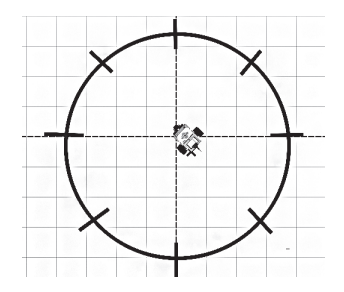

Рисунок 2. – Итоговая позиция робота после поворота на угол, равный 45 градусов

Реализуем алгоритм решения в «ТРИК студио». После блока «Начало» сбрасываем все значения энкодеров до нуля, чтобы обнулить значения в начале программы. Для этого из палитры блоков перетаскиваем блок «Сбросить показания энкодеров» и присоединяем его к предыдущему блоку «Начало». В качестве значений этого блока указываем «B,C», B – подключение левого колеса, C – правое колесо. Так как по условию задачи нужно повернуть робота на 45 градусов, следовательно, он стоит на месте и вращается вокруг своей оси, то будем использовать резкий поворот, при котором мощность подается только на одно колесо. Для этого используем два блока «Моторы вперед»: подача мощности c значением 50 осуществляется на левое колесо, а мощность правого колеса равна нулю. Таким образом, робот двигается по часовой стрелке. К данному алгоритму присоединяем блок «Ждать энкодер» для считывания количества оборотов на заданном моторе, указанного в значении параметра 230. Это значит, что для поворота на 45 градусов роботу необходимо совершить поворот осью мотора до значения 230. При достижении значения 230 программа завершится, для этого в конец программы размещаем блок «Конец» (рисунок 3).

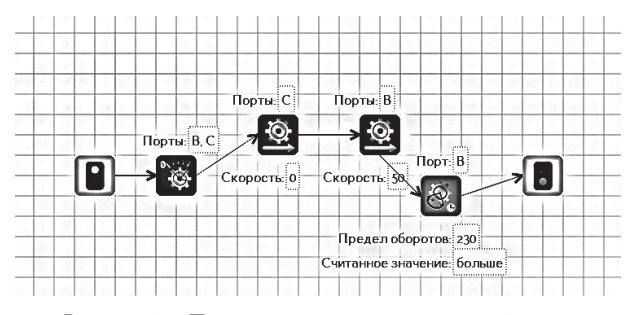

Рисунок 3. – Программа в визуализированной среде программирования «ТРИК студио»

Таким образом, данная среда позволяет учащимся заниматься образовательной робототехникой при отсутствии реальной робототехнической модели робота в классе.

### ~ **Список использованных источников**

- 1. Учебная программа «Соревновательная робототехника» для VIII класса учреждений, реализующих образовательные программы общего среднего образования [Электронный ресурс] : постановление Министерства образова-ния Респ. Беларусь, 28.07.2020 г., № 208 / [сост. А.А. Францкевич] // Нацио-нальный образовательный портал. – Режим доступа: https://adu.by/images/2020/08/fz-Sorevnovatelnayarobototehnika-VIII-kl\_1.pdf. – Дата доступа: 14.11.2021.
- 2. Бешенков, С. А. Использование визуального программирования и виртуальной среды при изучении элементов робототехники на уроках технологии и информатики / С. А. Бешенков, М. И. Шутикова, В. Б. Лабутин, В. И. Филиппов // Информатика и образование. – 2018. – № 5 (294). – С. 20–22.

#### УДК 372.8

## **ЛОГИЧЕСКОЕ ПРОГРАММИРОВАНИЕ КАК ОДИН ИЗ ПОДХОДОВ ОБУЧЕНИЯ ШКОЛЬНИКОВ ОСНОВАМ ИСКУССТВЕННОГО ИНТЕЛЛЕКТА**

## **LOGICAL PROGRAMMING AS ONE OF THE APPROACHES OF TEACHING PUPILS IN THE BASICS OF ARTIFICIAL INTELLIGENCE**

#### **В. А. Кондратьева / V. A. Kondratyeva М. С. Тилькова / M. S. Tilkova**

*Московский городской педагогический университет (Москва, Россия)*

В статье рассматривается один из способов обучения основам искусственного интеллекта в рамках школьного курса информатики, заключающийся в реализации идей